- 1 Turn on your MK540 keyboard and mouse.
- To connect the MK540 mouse and keyboard, plug the provided Unifying receiver into a USB port on your computer.

## **Product Overview**

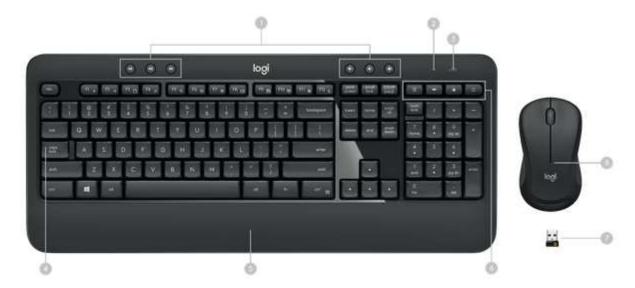

- 1. Media hotkeys
- 5. Palm rest
- 2. Battery indicator light
- 6. Shortcut keys

3. On/Off

- 7. USB receiver
- 4. Caps Lock indicator light 8. Battery indicator light

## **Keyboard Features**

## **Hotkeys**

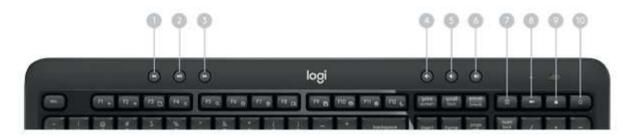

- 1. Backward 4. Mute
- 7. Calculator
- 2. Play/Pause 5. Volume down 8. Battery check
- 3. Forward
- 6. Volume up
- 9. Lock PC

#### 10. Home Internet Browser

### **Function key shortcuts**

To access the functions below, first press and hold the FN key, then press the F-key you want to use:

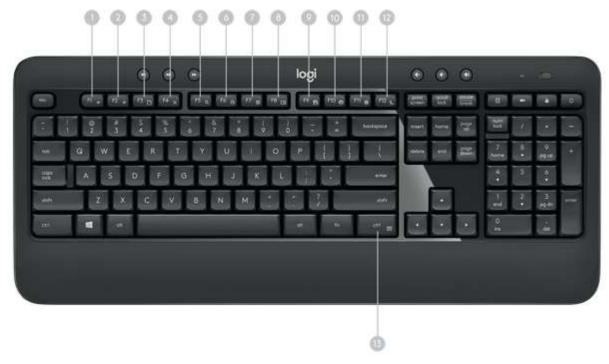

1. Internet back

5. Windows Search 9. Save (Ctrl+S)

2. Internet forward

6. Zoom in

10. Print (Ctrl+P)

3. Internet new tab (Ctrl+T) 7. Zoom out

11. Windows Settings

4. Close window (Ctrl+F4) 8. Show desktop

12. PC standby

p 12.1 C stand

You can reprogram some of the F-keys shortcuts and hotkeys using the Logitech® Options software available for download below or from <a href="https://www.logitech.com/options">www.logitech.com/options</a>.

TIP: In the software settings, you can invert the FN mode if you prefer to access the enhanced functions without having to press the FN key.

## Tilt legs

Choose from three tilt positions based on your typing preference. Sturdy legs adjust from flat to 4 or 8-degrees and hold firmly in place while you type.

Natural tilt

4° tilt

8° tilt

11. Contextual menu (right-click)

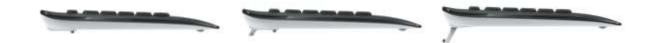

# **LED** indicators

LED lights remind you when the battery needs to be changed or Caps Lock is engaged. You can also check your keyboard battery status at any time by pressing the Battery Check key below the LED light. When the battery level is good, the LED will glow green. When it is critical, the LED will glow red.

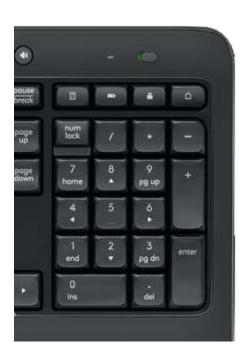

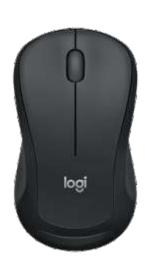

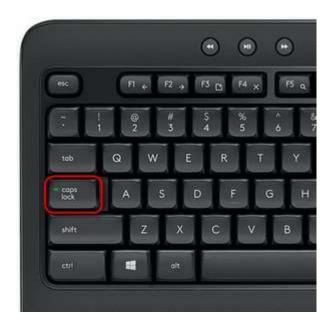